# CP/M ON MICROPOLIS

USERS· NOTES

Lifeboat Associates 164 west 83rd. Street New York NY 10024

(212)' 580-0082

COPYRIGHT (C) 1978

Revision 1.01 May 15. 1978

#### INTRODUCTION TO THE NOTES

This set of CP/M on Micropolis Users' Notes is intended as supplementary material to the Diqital Research manuals which accompany the system.

It is not intended to serve as a stand-alone guide to CP/M, but is aimed at assisting the new system owner in bringing CP/M on<br>Micropolis up on their own equipment as swiftly as practicable. It Micropolis up on their own equipment as swiftly as practicable. is also aimed at informing the more experienced users about certain of the internal "hooks" available for more unusual tasks, such as formatting disks, using mixed Mod I and Mod II disk drives, expanding the directory capacity, etc.

We do warn the new user that because ' of the lack of any accepted convention for attaching a console terminal to an *a08D/Z8D* system, necessary in following the instructions on configuration.

The Users' Notes are presented in the following sections:

STARTING OUT

CONFIGURING FOR A STANDARD TERMINAL

CONFIGURING FOR A NON-STANDARD TERMINAL

SAVING CONFIGURED SYSTEMS

SYSTEM RELOCATION

SYSTEM LAYOUT

OTHER TECHNICAL NOTES

APPENDIX A - SAMPLE USER AREA

STARTING OUT

On receiving your CP/M on Micropolis package of diskette and manuals, the first actions to take are:

- 1) Complete and return the Registration Card
- $2)$  Read the manuals
- 3) Back-up the diskette

Your CP/M on Micropolis is a serial numbered system licensed for<br>your use. Unless the Reqistration Card is received by Lifeboat your use. Unless the Registration Card is Associates, as is required under the terms of the license, no assistance can be offered with respect to queries you may wish<br>answered. Remember that you are acquiring a complex and advanced Remember that you are acquiring a complex piece of technical equipment which is under constant review and improvement both at Lifeboat Associates and at Digital Research. We most strongly advise you to take advantaqe of the fact that this is a current and evolving system, and that you ensure that you are firmly plugged into the system for disseminating news and updates about CP/M.

Initially. read, at the minimum, the Diqital Research manual "An Introduction to CP/M Features and Facilities" in addition to this ~CP/M on Micropolis User' Notes". Thorouqh readina of these will process of bringing up the system far smoother. For<br>etails, the user should also refer to the manuals "CP/M further details. the user should also refer to the Interface Guide" and "CP/M System Alteration Guide".

Using the facilities of Micropolis BASIC or PDS systems, initialize a blank diskette and make a copy of the distribution CP/M on Micropolis diskette. We recommend that "you write-protect the distribution diskette immediately after you receive it and make a rule NEVER to write to it. It will provide a last resort back-up.<br>regardless of what happens later. in the event of hardware or regardless of what happens later. in the software malfunction.

#### CONFIGURING FOR A STANDARD TERMINAL

The CP/M on Micropolis includes, with permission of Micropolis Corporation, the Configurator program used to bring up Micropolis BASIC and PDS. We have imolemented it here with as few differences as possible, in order that its operation will be much as the users have already completed successfully before.

The Standard terminal configurations are the same as listed in the Micropolis manuals, with the addition of the TDL 5MB/Zaople configuration. The numbers are the HEX values of the sense switches set to initialize to that configuration or the value deposited in memory, as described below in steo 4 of this section:

- 0) Altair 88-2SIO
- 1) IMSAI SI02
- 2) Altair SIO (Rev Non-Zero)
- 3) Altair SIO (Rev Zero)<br>4) PTC 3P+S
- 4) PTC 3P+S<br>5) IMSAI MI
- 5) IMSAI MIO<br>6) Altair 88
- 6) Altair 88-4PIO
- 80) COMPAL 80<br>81) PTC SOL
- 81) PTC SOL<br>82) TDL SMB
- TDL SMB (Zapple)

Refer to the Micropolis manual for full specification of the port numbers, masks for TBE and RDA, and the sense of the status, whether active hiqh or active low.

If your terminal interface uses one of the configurations listed on the table, then the configuration process is very straight forward:

- 1) Place a copy of the distribution diskette into your drive. In a multi-drive system, select the drive addressed as Drive 0, in the Micropolis convention: The diskette should be your duplicated copy of the original diskette and it should not be write-protected.
- 2) Using a front-panel, or whatever other facilities are available, start execution of the cold boot prom on the Micropolis controller card. The cold boot action should be identical to that used to bring up the Micropolis software and will operate with the new relocatable proms and the earlier versions limited to operate at F400H. After the prom program has been started, there should be an audible click from the head load, and the Select LED of drive 0 (called drive A in CP/M convention) will be illuminated. After a few seconds of loading, with visible activity of front panel lights for those computers with this feature, the drive will de-select and the front panel activity will cease. If there was no head selection, check your hardware and also the correct address of the cold boot prom. If the load did not appear to be clean, with symptoms of multiple head snappinq sounds or failure to stop with an idle front panel, then follow the procedure for Unrecoverable Disk Error, found below.
- 3) Using front panel switches or other facilities, examine memory location 4CFH for a report on the load. As in the Micropolis convention, the contents of the location may be:

 $47H$  (ASCII "G") $\cdot$  - Good Load 55H (ASCII "Un) - Unrecoverable Disk Error 4DH (ASCII "M")· - Bad Memory

In the event that a "U" Error Type is encountered, re-seat the diskette and try aqain. If again unsuccessful, make a fresh copy of the distribution diskette and use that. Repeated failure suggests either a hardware malfunction or that a faulty diskette is in use.

If an "M" Error Type is found, examine memory location 4CDH. The address of the memory at which the error occurred is

# CP/M ON MICROPOLIS USERS' NOTES FOR A SERVICE Page 5 Configuring for a Standard Terminal - Continued

preserved in standard SHLO form (i.e. Low Address, High Address) in 4COH and 4CEH. Use whatever tools are available to thoroughly test the memory required by  $CP/M - i.e.$ continuous unprotected RAM between 0 and 5FFFH in the distribution system. In a later section. the relocation of CP/M to larger and smaller system sizes will be explained.

4) After achieving a Good Load report, the system is ready to be patched to the Standard configuration number. As in the Micropolis procedure for POS, this may be done either with the front panel sense switches or by depositing the configuration number into a memory location.

In Altair/lmsai front panel systems. set the address switches to 401H, and examine. Set the sense switches to the configuration number desired, and press run. (Incidentally. it should be mentioned that SOL and Zitan owners have sense switches available for this procédure, albeit not mounted on the front panel. Check the equipment manuals for details.)·

In systems without sense switches (a parallel input addressed as Port FFH). the procedure is to enter the desired configuration number into memory location 4DOH using whatever monitor program is available and start program execution at location 4D6H.

Once started, the Configurator program will build terminal I/O drivers to match the chosen configuration, and the system will sign-on with a messaqe:

CP/M ON MICROPOLIS 22K VERSION 1.41 COPYRIGHT (C) 1978 LIFEBOAT ASSOCIATES

A)

or as revised for a later version or non-standard size system. After the system has signed-on. proceed to the section of the Users' Notes titled Saving Configured Systems.

### CONFIGURING FOR A NON-STANDARD TERMINAL

If the terminal  $I/O$  configuration is not precisely as one of the standard versions offered. it will be necessary to patch the correct routines into memory in the locations that CP/M expects them.

Appendix A gives an example of a typical User area of memory, the name we have given to the 200H reqion reserved for I/O drivers for<br>the user's Console, List, Punch and Reader devices. It must be the user's Console, List, Punch and Reader devices. stressed that it is not essential that four separate peripheral devices are present. These are "Logical" not "Physical" devices. For example, a typical system may use a Teletype for both console and punch output devices. CP/M will treat these as distinct devices, expanding tabs for console output, and sending a 9 (Ctl I) ASCII character in the output addressed to the punch.

### CP/M ON MICROPOLIS USERS' NOTES **Page 6** Configuring for a Non-Standard Terminal - Continued

The file listed in the Appendix A example is actually supplied on your diskette as USER.ASM. and this is available for modification as described in the section on System Relocation. In reviewing the listing. recognize the essential features:

- 1) The code beqins with 8 jumps. These locations relative to MSIZE must not be altered, as the system assumes these<br>locations. The destination addresses will conform with destination addresses whatever routines are entered to service these jumps.
- 2) The convention for the last 6 routines are fully defined in the Digital Research manual "CP/M System Alteration Guide", pages 17 through 19. For instance, output routines arrive with characters carried in the C register, and input routines return with the character in the A reqister and with the high order bit zero. The console status returns an FFH for a true Received Oata Available, and 0 for none.
- 3) The initialization routines, CINIT and WINIT are called only during either cold boot or warm boot, respectively. In the CINIT, we recommend that as a minimum the IOBYTE, address 3,<br>be set to 0 or 1. This is recommended to avoid a value be set to 0 or 1. This is recommended to avoid a value<br>randomly occurring with the two low bits equal to 2. randomly occurring with the two Otherwise in error recovery, CP/M will recognize that the IOBYTE, as explained on pages 15 and 16 of the CP/M Systems Alteration Guide. defines a system in batch mode, and will not permit a <CR) to command a re-try. CINIT and WINIT are available to program USARTS, left-margin a printer, read a<br>hardware clock or calendar, and perform any other hardware clock house-keeping chore the system requires.

It is first necessary to decide whether any of the Standard<br>configurations offer anything, so that modifying them is anything, so that modifying advantageous over starting from scratch. If it is preferred to move a Standard driver into the User area, perform the procedures described for that Standard driver, usinq steps 1 through 4 of the section Configurinq for a Standard Terminal, with the exception that the configuration numbers are altered by adding 40H. Addinq 40H and configuration numbers are differed by duding font nuding fon to the User area, but that the system should not then be qiven control to sign-on. Thus the configuration values to set up on sense switches or entered into memory location 400H are:

- 40) Altair 88-2SIO<br>41) IMSAI SIO2
- 41) IMSAI SI02
- 42) Altair SIO (Rev Non-Zero)~
- 43) Altair SIO (Rev Zero)<br>44) PTC 3P+S
- 44) PTC 3P+S
- 45) IMSAI MIO
- 46) Altair 88-4PIO<br>C0) COMPAL 80
- COMPAL 80
- Cl) PTC SOL
- C2) TOL 5MB (Zapple)

After starting the program to run at 40lH or 406H. depending upon whether front panel switches are used, the processor is again stopped. Examination of the User area, which lies between 5COOH and 5DFFH in the distribution 22K nominal system, will reveal the

### CP/M ON MICROPOLIS USERS' NOTES **Page 7** and the set of the set of the set of the set of the set of the set of the set of the set of the set of the set of the set of the set of the set of the set of the set of the set of t Configuring for a Non-Standard Terminal - Continued

routines moved in. Using either front panel switches or a system monitor program. make whatever alterations are required. Perhaps the user's port addresses on their 3P+S were strapped for values other than  $0$  and  $1$ . for example, and these revised values can now be entered to replace the values entered by the Configurator into the prototype skeleton.

When the alteration of a Standard configuration has been completed, or a completely new one created, the computer is restarted, but this time with a configuration number of FO as the hex value on the sense switches for a start at 4Dlh or in memory address 4DOH for the start at 4D6H. Configuration FO starts the system log-on without altering the User area of memory.

If successful in correctly patching console routines to service the needs of the system, the sign-on message will be given. Proceed next to the section on Saving Configured Systems.

#### SAVING CONFIGURED SYSTEMS

After successfully patching the system to loq-on. briefly check out some of the functions. By typing "DIR" (the quotes should NOT be typed) a list of files on the logged-in diskette will be displayed. Try again typing "DIR", and then striking any keyboard character before the list is completed. The listing should be interrupted, and the system returned to the "A>" prompt messaqe. Typing "STAT \*.\*" will give more details about the files, including the size of each and the unused space remaining on the diskette. A final test<br>is to type "SAVE 1 TEST", which will check that the diskette is "SAVE 1 TEST", which will check that the diskette is writing successfully and is not write-protected. A further "DIR" will show the addition of the file TEST which was created. This can be cleaned up by typing "ERA TEST".

If the above tests indicate that a normally functioning system is achieved, type the command "SAVEUSER". This program will command "SAVEUSER". This permanently write the configuration onto the diskette, so that the system will in future cold boot from the diskette fully confiqured. Remember that this should only be performed onto a duplicate of the distribution diskette, never onto the oriqinal. Note that SAVEUSER only saves the User region of memory onto the appropriate sectors of the diskette, it does not create a whole system on the diskette, and so a copy of the original CP/M on Micropolis distribution diskette must be in drive A (Micropolis 0) for the save to be effective.

#### SYSTEM RELOCATION

The CP/M system is relocatable in memory. The CCP, BDOS and BIOS sub-systems can be loaded in memory as a group at any IK boundary for nominal system sizes of between 18K (requirinq 20K of memory) and 62K (requiring 64K of memory). This permits the user to select the size of system for efficient operation of the programs required. without requiring unnecessay amounts of memory, and permits areas of memory to be dedicated to other tasks. CP/M systems of all sizes require the same addresses in paqe zero of memory. Note that CP/M

CP/M ON MICROPOLIS USERS' NOTES System Relocation - Continued

on Micropolis uses no memory locations in the 40H reqion permitted for scratch BOOT and BIOS storage. Refer to page 21 of the Diqital Research manual "CP/M System Alteration Guide" for a table of reserved locations in page zero of memory.

The utilities provided to relocate the system are MOVECPM.COM and<br>SYSGEN.COM. Both programs are described in the manual "An SYSGEN.COM. Both programs are described in the manual "An Introduction To CP/M Features And Facilities". The notes here are Introduction To  $CP/M$  Features And Facilities". given only to supplement the Digital Research documemtation in terms of special features in the CP/M on Micropolis implementation.

Runninq the MOVECPM.COM program in its original form will create a system, of chosen size. in the unconfigured style in which the distribution system of 22K arrived. Simply SYSGENing the system onto a diskette and then using the configuration procedure described before is a direct and workable method of patching the terminal I/O.

A sample session to change to a 30K nominal system would be:

o [perator] p[rograms]

- o MOVECPM 30 \*
- P CONSTRUCTING 30 K CP/M ON MICROPOLIS<br>P VERSION 1.41 VERSION 1.41
- P SYSTEM REQUIRES 32K OF MEMORY P READY FOR "SYSGEN" OR<br>P = "SAVE 40 CPM30.COM"
- "SAVE 40 CPM30.COM"
- o SYSGEN
- P MICROPOLIS SYSGEN VER 1.4 SOURCE DRIVE NAME (OR RETURN TO SKIP).
- o <RETURN>
- P DESTINATION DRIVE NAME (OR RETURN TO REBOOT)
- o A (OPTIONAL)
- P FUNCTION COMPLETE P DESTINATION DRIVE NAME (OR RETURN TO REBOOT)

Note that a return after the above sequence must NOT be typed, since the system would attempt to perform a warm boot from a disk with a system of different size from the system in RAM.

The correct sequence is to perform a COLD boot, and then to configure the system exactly as the oriqinal distribution system was brought up.

After configuring the console and having the newly confiqured system sign-on, use the SAVEUSER program to fix the patched User area onto<br>the diskette. The SAVEUSER program will correctly save the console The SAVEUSER program will correctly save the console patches in any sized system. The key addresses used in the

Page 8

Configurator program are constant for all system sizes, except that if manual patching of the USER area is necessary. the USER area must be located for each sized system. Simply add 400H to the 5COOH of the 22K distribution system for each additional IK greater than 22K.

The source of the example USER USER.ASM, and is available for editing to different drivers and different memory sizes. area is supplied as disk file

A special feature of the MOVECPM.COM which may be of value to those using Standard configurations is that a simple patch can be made which will cause the systems created to self-configure themselves. The method of patching the MOVECPM.COM proqram is to load it into memory using DDT. Using the D command, you will see that the byte<br>at 26FF is set to FFH, which signifies an unconfigured system. Set at 26FF is set to FFH, which signifies an unconfigured system. this byte to the hex value of the desired configuration number, e.g. a 2 for MITS SIO Rev Non-Zero, and re-save the program, perhaps using a different name in order to make'the alteration plainer.

Running this modified proqram will create systems which are pre-configured and will cold-boot, without a soft halt, directly to sign-on ..

The traditional method of relocating CP/M is to assemble a USER area with the origin address set for the correct memory size (e.g. 5COOH for a 22K system) and then to insert it into the relocated system in MOVECPM/SYSGEN image form using DDT with the correct offset (e.g.<br>2500H-5C00H=C900H). This procedure is fully described in the 2500H-5COOH=C900H). This procedure is fully described in the Digital Research manuals. Remember that the USER area is 600H above the BIOS used in their example calculations. Use the USER.ASM file supplied as a starting point and edit it for needed changes.

#### SYSTEM LAYOUT

The purpose of this section is to describe the location of the CP/M on Micropolis system as it resides in memory durinq operation, in SYSGEN and on the diskette system tracks. The reader should refer to the Digital Research manual "CP/M Interface Guide" for to the Digital Research manual "CP/M Interface Guide" for<br>information on the functions of the CP/M components and their normal organization in memory. This note will assume familiarity with the manuals, and will not attempt to explain the functions of the CP/M component sub-systems.

#### System Location in Memory

As the reader of the Digital Research manuals will see, the minimum resident portion of CP/M is the module called FDOS, which in turn consists of the two modules BDOS and BIOS. In CP/M on Micropolis, the unit BIOS is divided into the disk drivers and buffers on one side and the User area, used to hold the drivers of the console,<br>list, reader and punch devices on the other. The user of CP/M on list, reader and punch devices on the other. Micr090lis will only need to be familiar with the structure of the User area in order to customize and alter peripheral device drivers, since the disk drivers are suoolied fully configured. If the user wishes to make use of the BIOS for special purposes. the entry CP/M ON MICROPOLIS USERS' NOTES System Layout - Continued

points described in Section 6, page 14 of the "CP/M System Alteration Guide" are present and in the locations mentioned. Indeed it is for the reason of making these jump addresses accurate<br>that the CP/M on Micropolis uses the term Nominal System Size. The that the CP/M on Micropolis uses the term Nominal System Size. nominal size refers to the system described in the Diqital Research literature with identical entry points. Because of the buffer and disk driver size, the memory requirements of CP/M on Micropolis are actually 2K greater than the Nominal System Size. Thus, the distribution system of 22K requires 24K of RAM, starting at 0 for operation.

The following table is presented to give the addresses of the system in use and in SYSGEN form. The system generated by RELOC will be identical to the SYSGEN with respect to the memory reqions occupied by sections of the system:

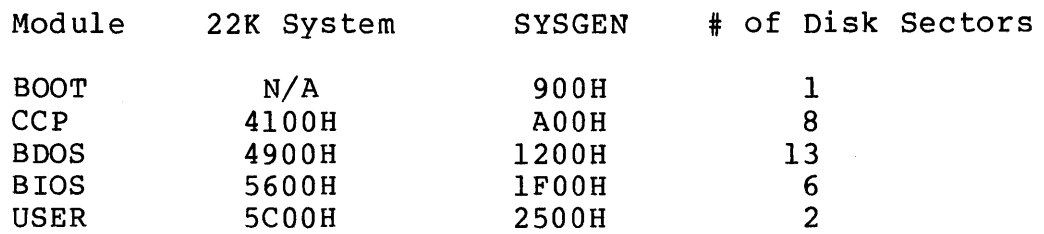

System and Data Layout on Diskette

The arrangement of recordinq the data onto the diskettes is a skewed sequence, with each CP/M Group of sectors as defined in the file<br>directories equal to 2K of data, or 8 sectors of the diskette. The directories equal to 2K of data, or 8 sectors of the diskette. CP/M system itself occupies tracks 0 and 1, the directory track 2 and the data space tracks 3 through 76 for Mod II and through track 34 for Mod I systems.

The skip factor in the skewinq is 5, which was chosen as the fastest seauence to write data with the Read Before write option active. The CP/M sector Groups 0 and 1 are reserved for the directory, and can permit up to 128 entries. where one entry corresponds to a file extent of up to 16K or eight Groups. Thus a file of 50K will use the same directory space as three files each less than 16K in length. The standard distribution system actually uses only Group 0 for directory entries, reserving group 1 for use if desired. Thus, only 64 entries can be recorded, unless the system is modified as detailed in the later section Other Technical Notes.

As an example of how the files are assigned to sectors, note that the sectors allocated to Groups 2 and 3 on track 3 are in the following sequence:

Group 2 Group 3 0,5,10,15,4,9,14,3 8,13,2,7,12,1,6,11

in the Micropolis convention of numbering 0 through 15, which corresponds to the skip of 5. The sequence repeats, with Group 4 starting with sectors 1 and 6 on track 4.

CP/M ON MICROPOLIS USERS' NOTES System Layout - Continued

The data on the system tracks is laid down with a skip of 3 in order that the warm boot speed is adequate. Thus the sequence of data on tracks 0 and 1 is:

0,3,6,9,12,15,2,5,8,11,14.l.4.7~10,13

with track 1 repeatinq the sequence after track 0 is read or written. The sequence of the data is precisely as in the SYSGEN column of the table above. The BOOT occupies track 0 sector 1, CCP starts on sector 4. The USER area of BIOS is on sectors 5 and 8 of track 1, etc.

#### OTHER TECHNICAL NOTES

The disk drivers supplied with CP/M on Micropolis are designed to permit a great deal of flexibility *to* the user. The areas of freedom which may be controlled are:

- o Pre-write Read
- o Read After Write
- o Write Protect Detect
- o Enable Interrupts after Disk Access
- o Run Auto after a Warm Boot
- o Run Auto after a Cold Boot

The choice of functions is controlled by the state of the bits in one byte referred to as the Mode Byte. The Mode Byte is locatable at the address immediately before the USER Area (the section reserved for the drivers of the console, list, reader and punch). The address of the byte in general is calculated as:

MSIZE + 400H - 1

where as explained before in the System Layout section. MSIZE is the nominal size of the CP/M system. as referenced in Digital Research literature, and so one requires MSIZE + 2K for use with CP/M on Micropolis. In particular, with the distribution system. having a nominal size of 22K. MSIZE is 5800H and the address of the Mode Byte is 5BFFH. In all cases, the address of the warm boot jump located at 0 is MSIZE - 200H + 3, or 5603H in the case of the distribution 22K system. Thus a program may simply reference the address and calculate the appropriate offset of 5BFFH - 5603H or 5FCH to read or manipulate the Mode Byte. A typical piece of code to perform this might be:

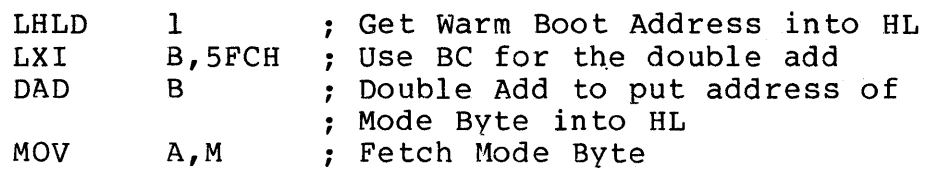

The following paragraphs describe the controlled functions and indicate the trade-offs implied by selectinq the use or suppression of each feature. Also explained are the position of each bit. the sense of the bit for invoking or disablinq the controlled function. and the default value used in distribution systems.

Pre-write Read

The Pre-write Read forces the disk drivers to read the sector physically preceding and on the same track as each sector to be prisically preceding and on the bame track as caen sector to be mitteen. This is intended to ensure that the position of the dish-<br>head is precisely as intended, by making use of the fact that any seek error would cause the sector format address to produce a read error and force the drive to re-seek. Because of the skew factor chosen for CP/M on Micropolis. use of this feature will cause no added delays in operation of the system. The availability of this bit will enable the user to write diskette formatting programs and<br>to create any other special utility needed to write to an to create any other special utility needed to write to un-formatted diskette.

The position of this bit is the most significant position, i.e. with a value of 80H. The distribution system is shipped with the bit set<br>HIGH and thus the feature is active. Micropolis Corporation feature is active. Micropolis Corporation recommend that this feature be used in normal operations.

# Read After write

Use of Read After write causes the system to read and verify the data on the disk after each sector is written. Any read error would result in repeated re-tries of the write and subsequent verification until the read-back data matches the data in the write buffer. Use of this feature will cause no degredation in the speed of reading, but will slow writinq by a factor of up to three times, since only one sector will be written per disk revolution, versus the three which could be written without verification.

The position of this bit is value 40H. The distribution system is shipped with the bit set HIGH and thus this feature is active. Micropolis Corporation recommend that this feature be used in all operations.

#### Write-Protect Detect

This feature permits the CP/M to detect whether a diskette to which writing is being attempted is protected with a write protect tab. and will signal a write error to the user. This feature is made optional because of a characteristic of CP/M which causes it to make token writes while reading large files. This is associated with closing the extent directory entries before moving to the next extent. (The extents each qive directory information for up to 16K of a file.) The associated error message can be ignored and reading<br>resumed by hitting a  $\langle CR \rangle$  on the console. This is sometimes an resumed by hitting a  $\langle CR\rangle$  on the console. This is sometimes an inconvenience when equipment is running unattended. In any event. inconvenience when equipment is running unattended. CP/M has built-in facilities to detect that a unsuccessful attempt has been made to write a file to a write-protected diskette, and the hardware detection feature is of no additional value.

The position of this bit is value 20H. The distribution system is shipped with the bit set LOW and thus this feature is not active.

Enable Interrupts after Disk Access

The drivers of the system disable interrupts during disk accesses. since the code is real-time dependent, havinq to service each bit recovered from or offered to the diskette. The 8080. 8085 and Z80 microprocessors do not have instructions to read the status of the interrupt flag, hence the status can not be restored to its original condition. The feature permits the user, either in general or under program control, to exit from disk accesses with interrupts enabled or disabled.

The position of this bit is value 10H. The distribution system is shipped with the bit set HIGH and thus the feature is active. (I.E. interrupts enabled on exit from a disk access) $\cdot$ 

Run Auto after a Warm Boot

Version 1.4 of CP/M includes a feature to execute a command on a start-up. This has application in loading monitors into memory, initializing peripheral drivers. or causing the system to enter an applications program for unskilled users. The CP/M on Micropolis has the command:

#### **AUTO**

set into it. This will cause an available file AUTO.COM to be executed if the feature is invoked. The user must provide the program AUTO.COM. or re-name a program to that name. to take advantage of this feature. The Warm Boot Auto feature, as its name implies, causes the command to be invoked on each warm boot.

The position of this bit is value 2. The distribution system is shipped with the bit set LOW and thus the feature is not active.

Run Auto after a Cold Boot

As in the previous feature, except that the command is executed only on cold boots.

The position of this bit is value 1. The distribution system is shipped with the bit set LOW and thus the feature is not active.

Other Parameters - Trackmax, Directory Size and DADR

Among other parameters that are under the control of the user, but not defined within the Mode Byte are the Diskette Size (Trackmax) values known both by the CP/M system and by the disk drivers, and the directory size (offered as a Directory Expansion Option)-. These addresses are made known to the user for completeness of documentation, but with the note of caution that these parameters should only be altered with care. It is possible to damage a disk drive through inadvertently drivinq it beyond the normal limit of travel. Also DADR. the address which holds the location of the disk drivers, is defined, permittinq proqram access to both the drivers themselves and also the cold boot prom 200H lower.

#### Trackmax

CP/M itself has only one value for the sizes of all four possible drives. The value is actually the number of 2K groups of data, including the directory, less one. For a MOD I system, the value is Including the directory, less one. For a mob I system, the value is<br>65 (41H), and for MOD II it is 149 (95H). The address of this value is BDOS+3EH. In a 22K system. the address is 493EH. and in a SYSGEN image, the address is 123EH.

The disk drivers offer separate values for each drive in the system. This permits easy daisy chaining of MOD I and MOD II drives, with the ability to protect against damaqe to the MOD I units through selection of inaccessable track numbers. The addresses for drives A through Dare BIOS+5FAH through BIOS+5FDH, and have values of 34 (22H) for MOD I drives and 76 (4CH) for MOD II. The address in a 22K system would be 5BFAH, and in a SYSGEN image. 24FAH.

#### Directory Expansion Option

The system confiquration permits the allocation of all of track 2 to directory space. This permits 128 entries of files or extents, as explained in the earlier section on System Layout. The ability to have a large number of modest sized files (averaqe less than 4.5K) is very useful in word-processing and in schemes usinq linking, but without library facilities, such as ML80. The penalty is that warm boots and erasures are slightly slower. Measurements suggest an extra half second per boot with the 128 entry directory. The systems are compatible in that a 128 directory entry system will read a 64 entry directory disk without error. The converse is that the 64 entry system will only search the first half of a 128 entry system. It is recommended that for software interchange purposes. 64 entry diskettes be exchanged. and that use of 128 directory diskettes be confined to internal use in the situations that benefit from this feature.

One minor note of warning is that the check to detect a chanqed diskette and write-protect it before a boot is only performed on the details of the first 64 entries. Thus, in the unlikely event that a system has two diskettes with identical details in the first 64 positions, the operator must bear in mind that interchanging between those diskettes will not cause write-protect.

The location of the parameter controlling the directory size is BDOS+3BH\_ which is 493BH in a 22K system, and at l23BH in a SYSGEN image. The values are 63 (3FH) for. a 64 entry directory, and 127 (7F)< for a 128 entry directory.

#### DADR

The address of the disk controller, which is normally shinped set to F400H, but can be altered with jumpers, is stored at a location known in the Micropolis terminology as DADR (Disk ADdRess). This storage address is located at BIOS+800H, which is 2700H in SYSGEN  $\mathcal{L}$ 

form and 5EOOH in the distribution nominal 22K system. By pickinq up the address from DADR, programs have access to the Micropolis controller and boot prom directly, regardless where they have been addressed.

APPENDIX A - SAMPLE USER AREA

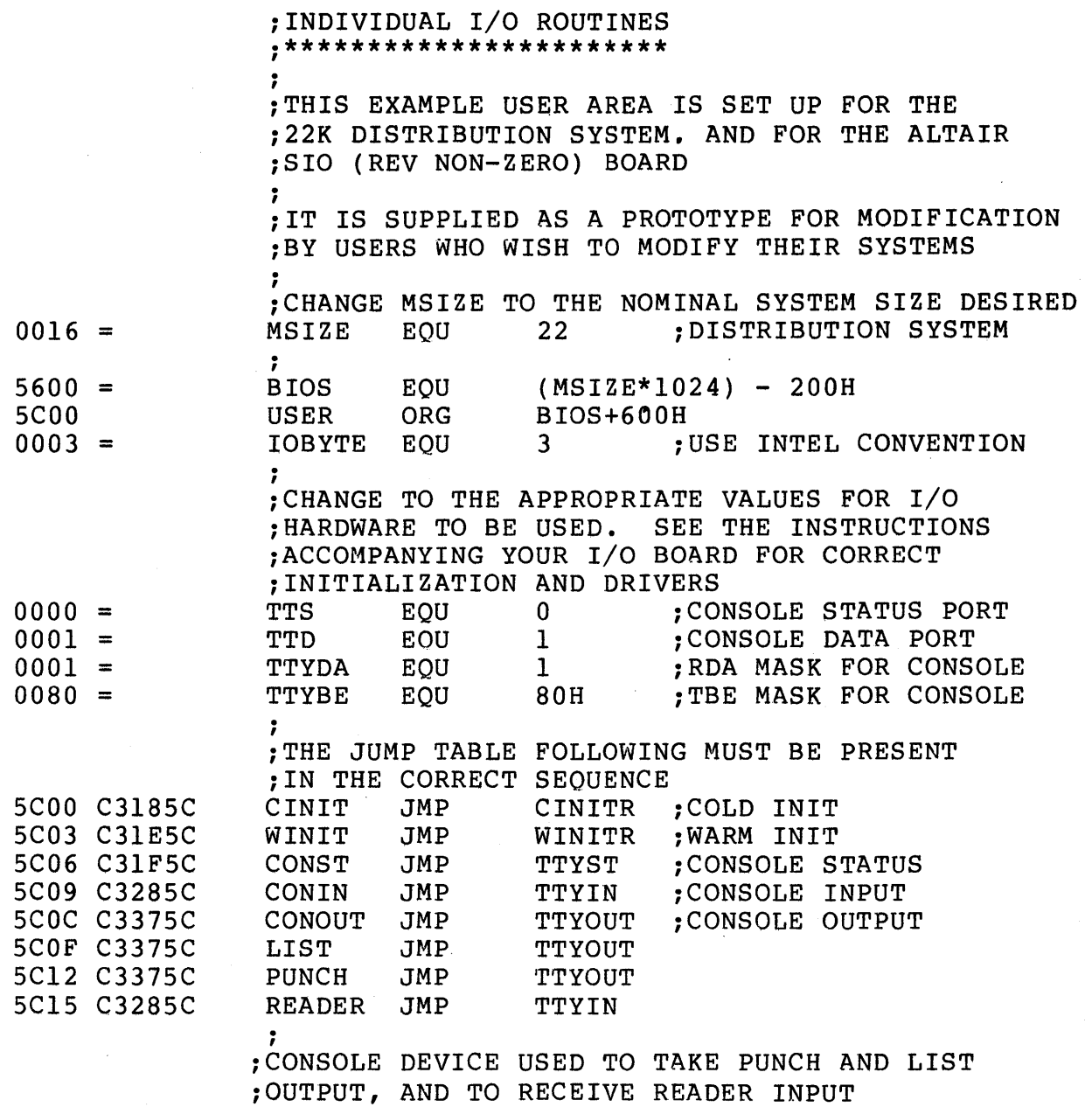

 $\ddot{r}$ 

# CP/M ON MICROPOLIS USERS' NOTES extended to the page 17 Appendix A - Sample User Area - Continued

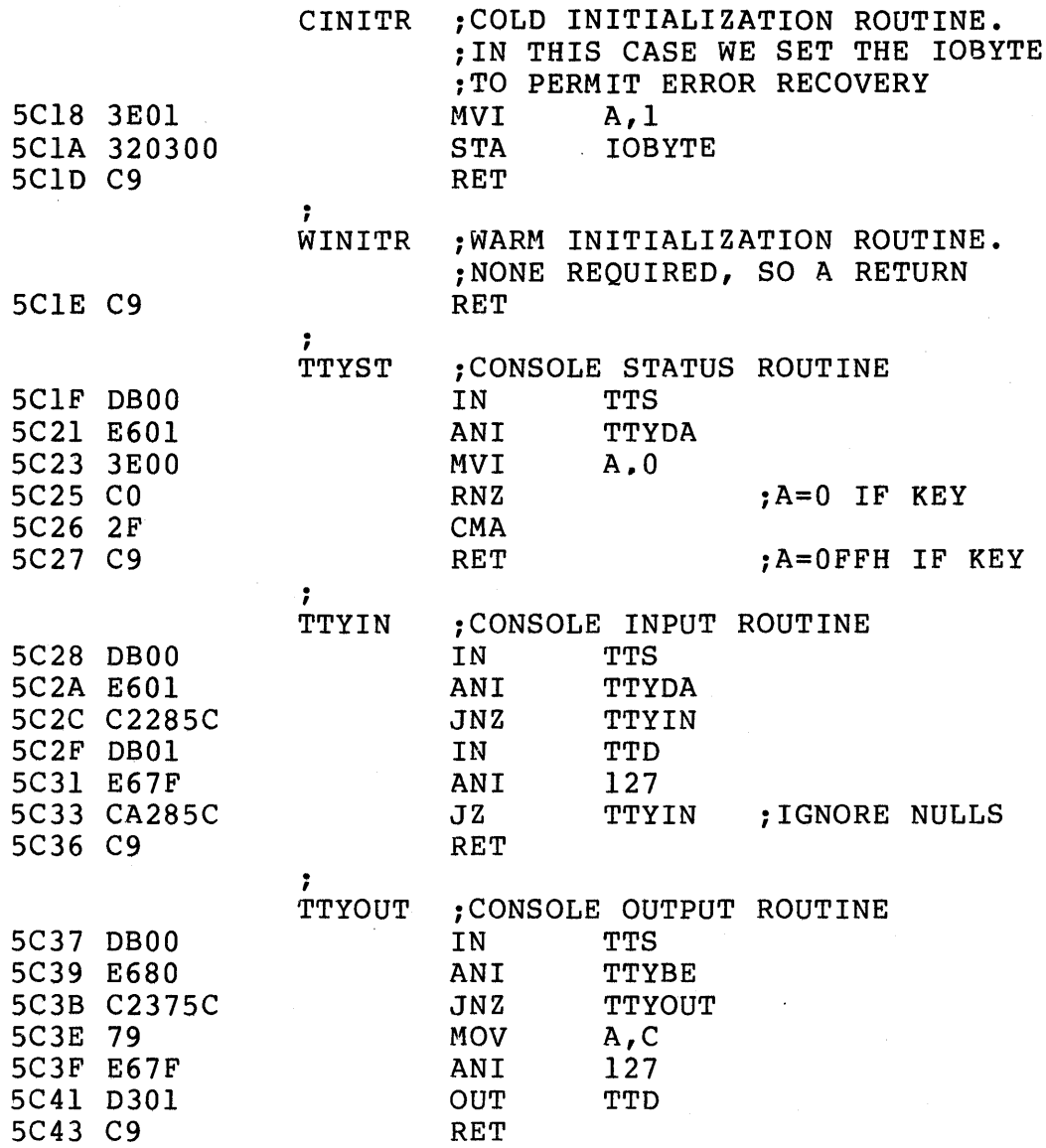

**LIFEBOAT ASSOCIATES 164 WEST 83rd STREET NEW YORK NY 10024 (212) 580-0082** 

Retail Price List<br>------ ----- ----

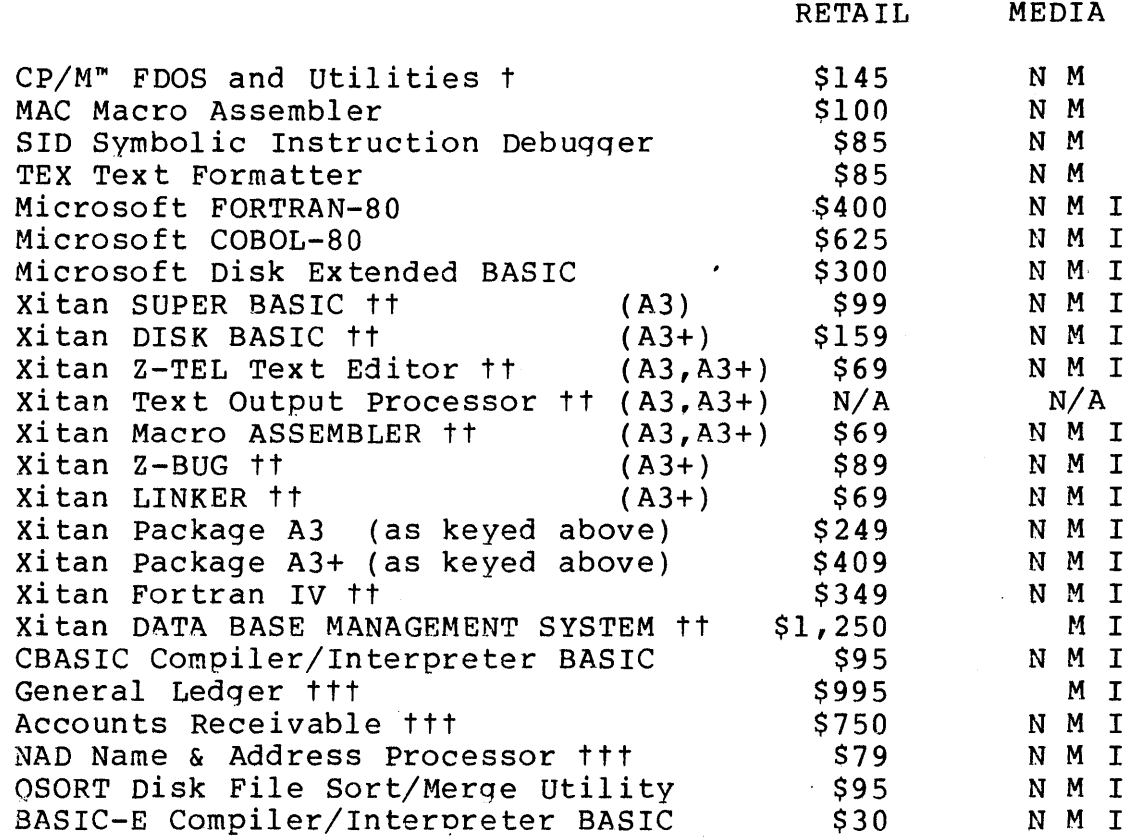

<sup>t</sup>CP/M~ is a Trade Mark of Digital Research. CP/M FDOS includes complementary text editor, assembler, dynamic debugger. file transfer program, system relocator and generator and batch submit program. CP/M on North Star is available with console  $I/O$  customized to operate with Horizon and SOL computers at a surcharge of \$25. Micropolis versions include the Micropolis Configurator program as a standard feature.

tt xitan (Ex-TDL) software products require a Z-80 cpu microprocessor.

ttt The G/L, A/R and NAD applications programs of Structured Systems Group require CBASIC.

Media  $I - CP/M$  on IBM format single density diskette M - CP/M On Micropolis diskette (specify Mod I or Mod II on order) N - CP/M on North Star diskette

Terms: Orders for Microsoft products may only be accepted when accompanied by an executed Non-Disclosure Agreement. software can be sent COD in UPS service COD or pre-paid. Add \$10 for overseas surface shipping and additional amounts for other special handling. All prices include shipping and territories. Orders are accepted

# We've got the best software in the. World for the 8080 and Z-80 microprocessors.

# **Fortran**<br>ANSI standard. except for COMPLEX VARIABLES

- 
- ISIS-II. CP/M. DTC Microfile. MITS DOS versions available
- Package includes FORTRAN Compiler, Assembler, relocating Linking Loader and run time' library
- One-byte INTEGER. two-byte INTEGER. four-byte. and eight-byte REAL variable types
- Comprehensive error messages
- Optimized code generation
- Disk file I/O supported by run-time system
- Only library routines needed for program execution are loaded.
- Main program and subroutines may be compiled separately

Single Copies. OEM Prices available upon request \$400

> LIFEBOAT ASSOCIATES 164 West 83rd Street New York City, N.Y. 10024 Telephone 212 580 -0082

# $\mathbf{Basic} \ \textsc{4K.8K. Extended}$  and Disk versions available

- 
- In use for over two years in over 5000 installations
- MDS, ISIS-II, CP/M, Altair\* versions available
- ROM compatible
- Widely known as Altair\* BASIC
- Disk version supports random and sequential floppy disk files
- More features per byte than any other BASIC
- Full string manipulation, including concatenation and string arrays
- Integer and Double Precision Variables
- Direct access to machine I/O ports and memory locations with BASIC statements

Single copies  $CP/M$  and ISIS-II Disk BASIC  $-$  \$300 OEM Prices available upon request

Available Early 1978: 8080/Z-80 APL, COBOL-74

- **Custom Programming**<br>Consulting
- 
- Software for other microprocessors including 6502,6800

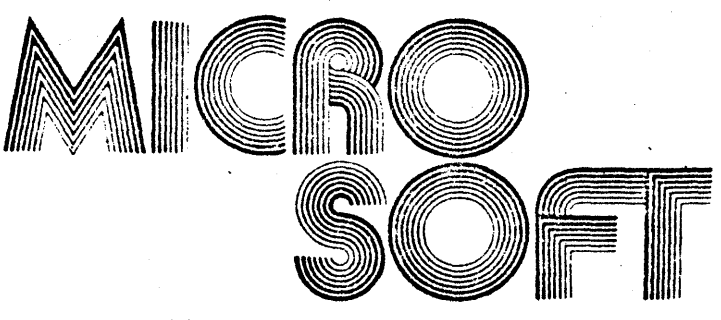

We *set the* standard *in micro software.*